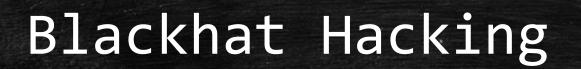

How to hack and not get caught

Brady Bloxham Silent Break Security brady@silentbreaksecurity.com

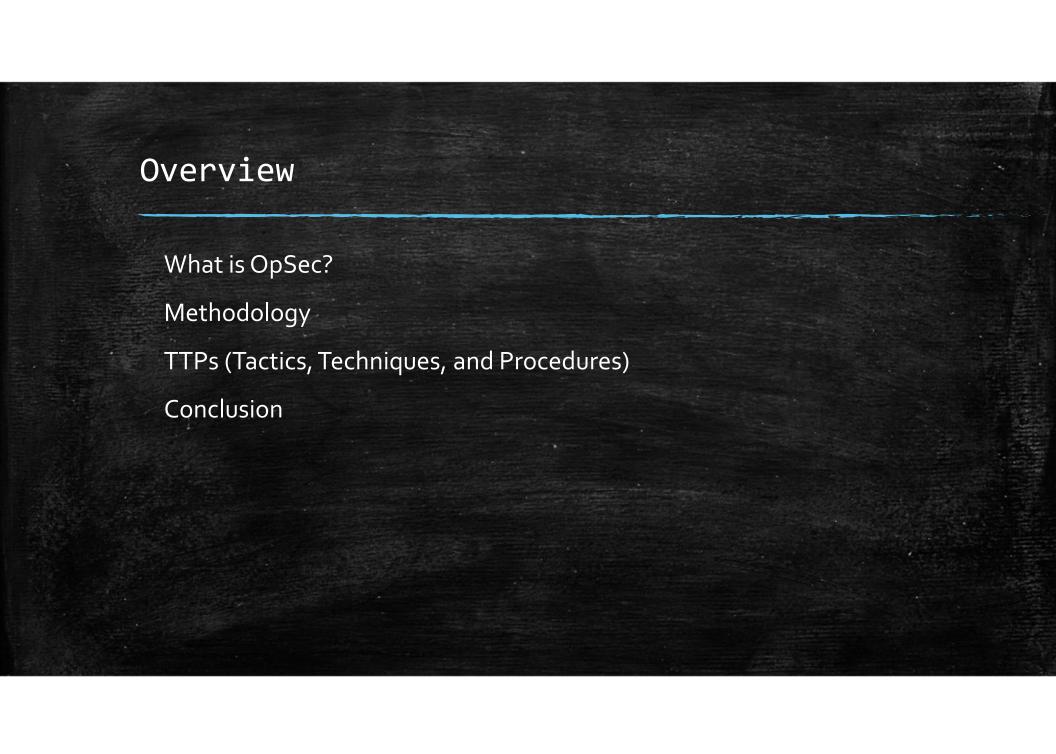

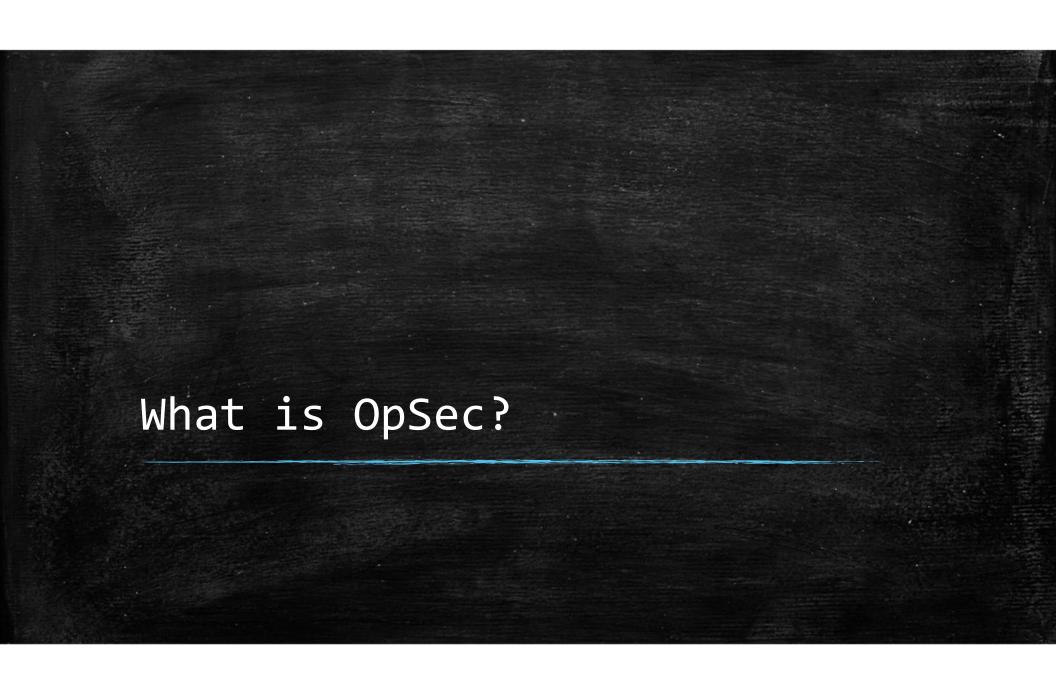

# What is OpSec?

## First things first

- Examine your activities from an adversary's point of view
- Way of life
- NOT a set of rules
- Best of all...it's free!

Above all → Shut Your Mouth

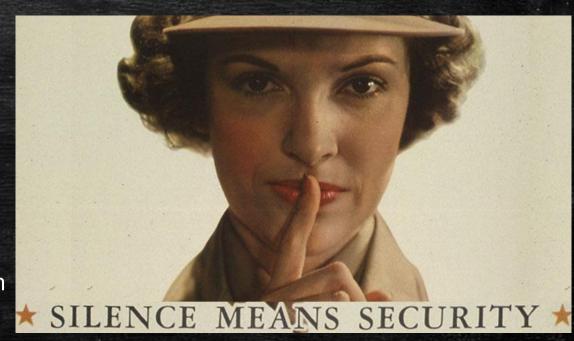

# What is OpSec?

- Proactive paranoia
  - It doesn't work retroactively!

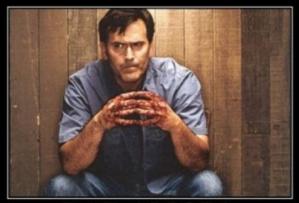

**PARANOIA** 

I don't trust a single one of you trust a

I USED TO BE
PARANOID

BUT NOW I KNOW
THEY'RE OUT
TO GET ME!

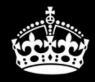

# STAY PARANOID AND TRUST NO ONE

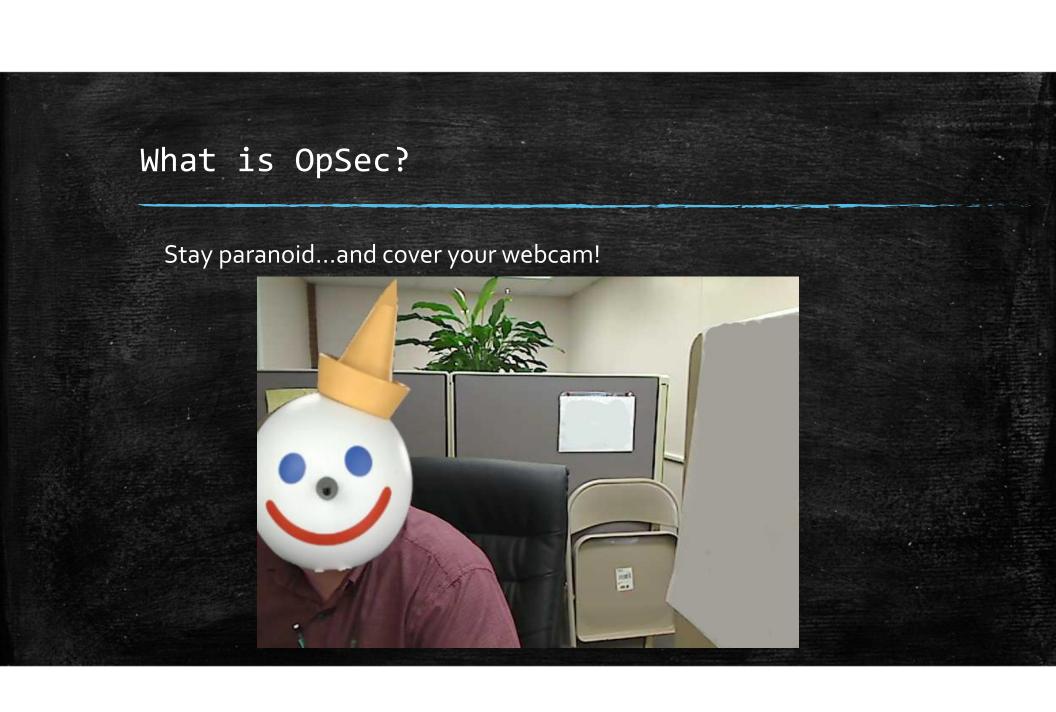

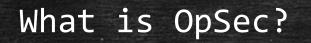

Work alone

Avoid being blackmailed

No one is going to jail for you!

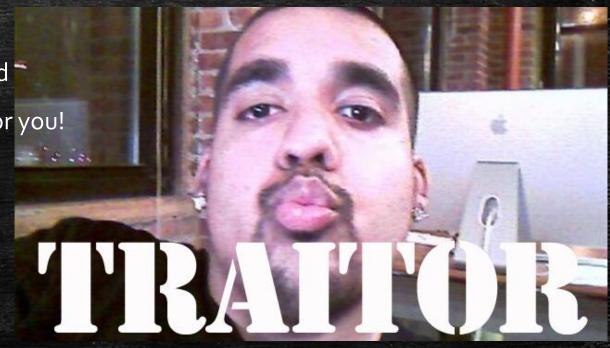

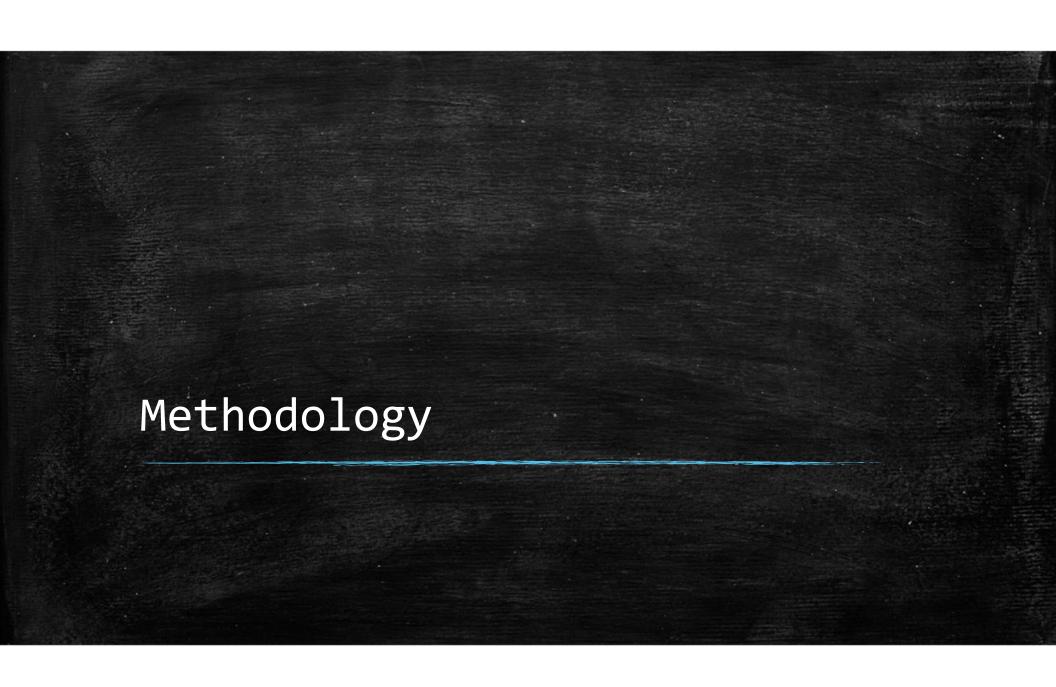

The Old Way

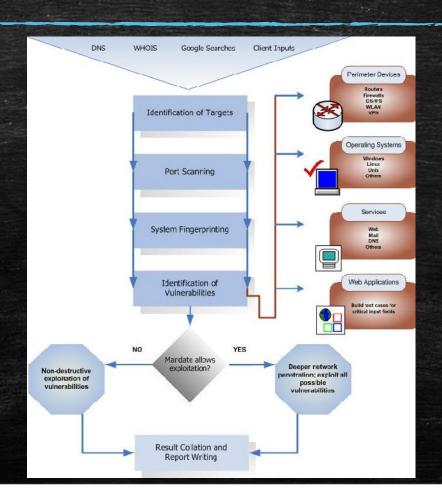

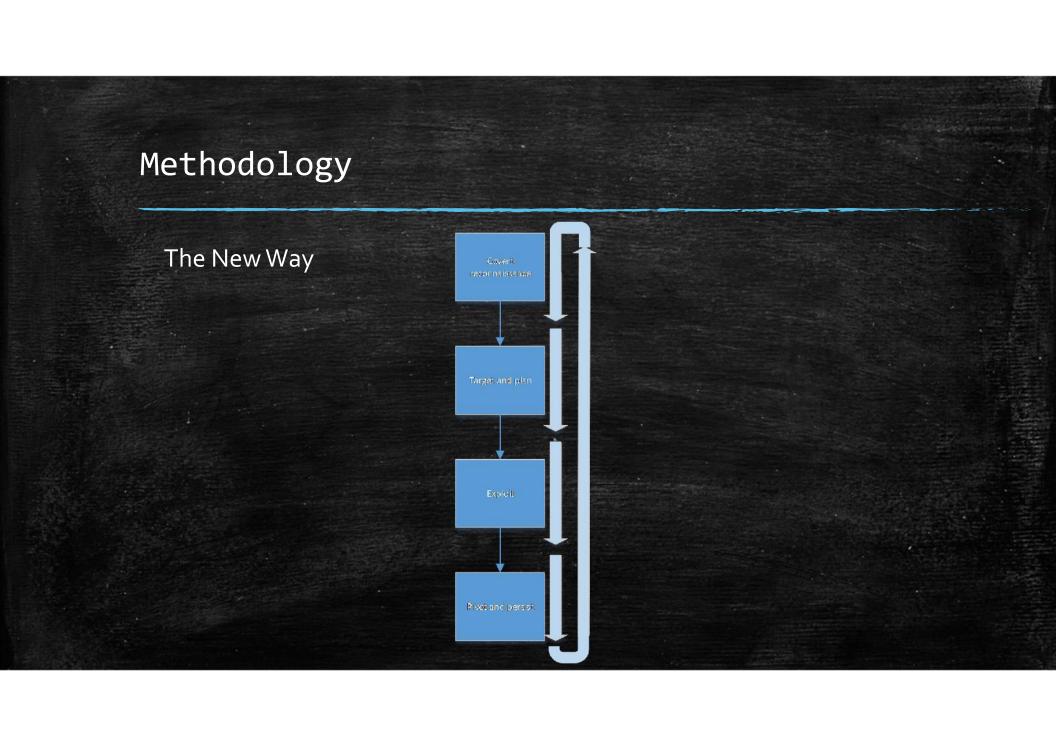

## Money trail

- PATRIOT Act
- Various types
  - Pre-paid credit cards
  - Pre-paid credit cards + Paypal
  - Western Union
  - Bitcoin
  - Not truly anonymous!
  - Every transaction is publically logged
  - So...use bitcoin mixing/eWallet

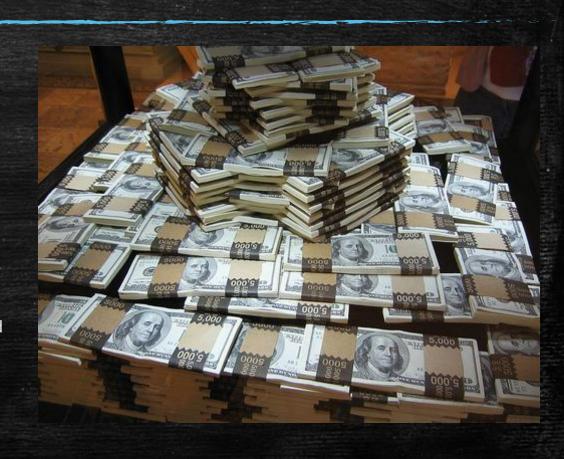

## Covert Infrastructure

- VPS Careful of payment
- − TOR →
- VPNTorguard.netBtguard.com

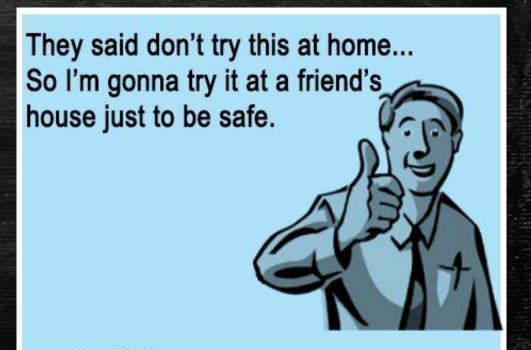

### Covert Infrastructure

## Search

<< prev 1 2 3 4 5 >> next

Results 1 - 10 of about 98445 for WR740N

D A V Description TP-Link TL-WR740N Wireless Router - Denial Of Service Exploit

4363 hardware uter MI424WR-GEN3I - CSRF Vulnerability 3539 hardware 3373 hardware

ADSL2/2+ Wireless Router ASL-26555 Password Disclosure

OB (ADSL Router) CSRF Vulnerability

SMTP router, EMAIL server and client DoS

Router CT-5367 C01\_R12 Remote Root

s Router CSRF Vulnerabilities

Plat.

705

1118 hardware

3426 hardware

7233 hardware

6586 hardware 2476 windows

1334 hardware

3446 hardware

5985 hardware

2261 multiple

4847 hardware

16379 hardware

6328 hardware

1766 hardware

3408 hardware

1125 hardware

Author

Todor Doney

00%0000 113 237 209 0 China Unicom Liaoning Added on 30.05.2013

Shenyang

Details

001/4100 60.31.98.8

China Unicom Neimeng Added on 30.05.2013

Bactou

Details

Login Incorrect

80.91.65.246 Wireless Communication S.I. Added on 30.05.2013

Details

HTTP/1.0 401 N/A Server: Router Webserver Connection: close

HTTP/1.0 401 Unauthorized

Server: Router

Server: Router

Connection: close

Content-Type: text/html

Connection: close

Content-Type: text/html

HTTP/1.0 401 Unauthorized

WWW-Authenticate: Basic realm="TP-LINK Wireless Lite N Router WR740N"

WWW-Authenticate: Basic realm="TP-LINK Wireless N Router WR740N"

WWW-Authenticate: Basic realm="TP-LINK Wireless N Router WR740N"

Content-Type: text/html

Celebrating 3 years of Shodan

## Don't be a hoarder

- Principle of least use
   Don't collect what you don't need
   Don't hoard data
   Delete it when you're done
- Be smart about it
   Dedicated infrastructure
   Truecrypt containers
   VMs with snapshots
   Qube-OS

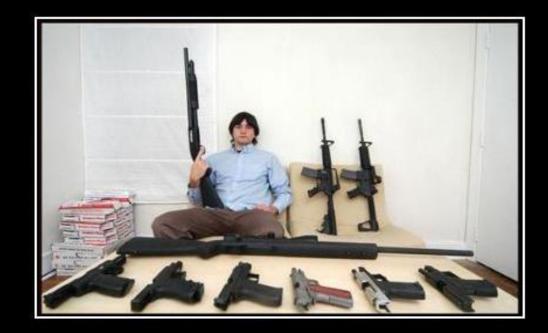

# **EXCESSIVE HOARDING**

You do NOT need that many pizza boxes

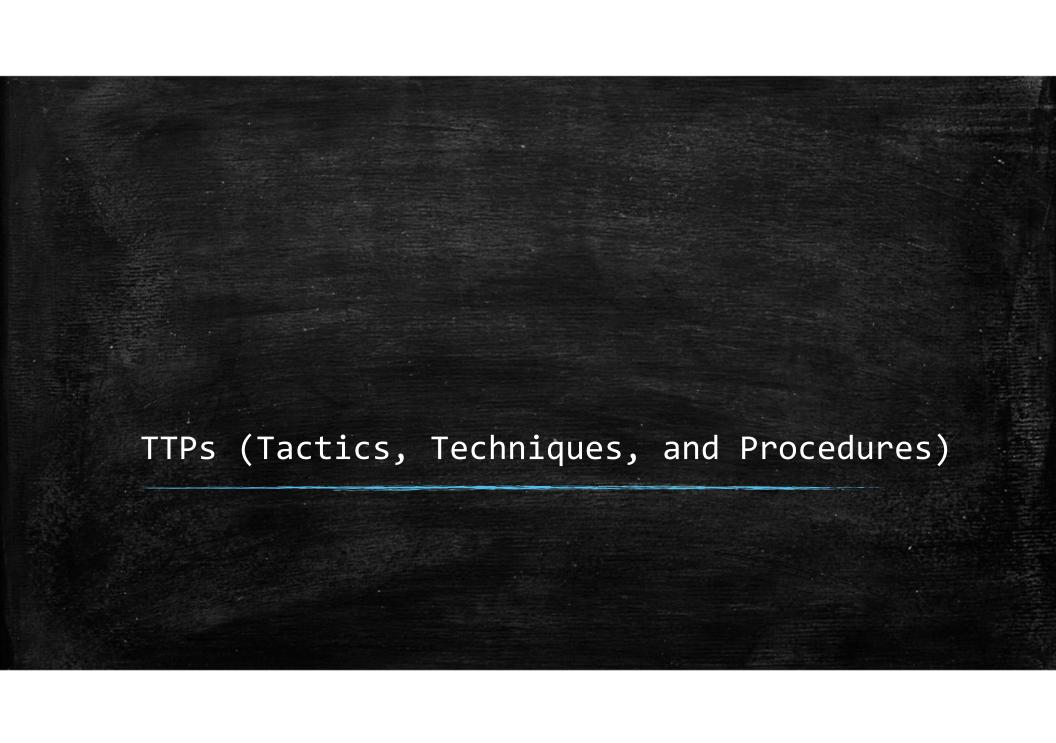

## Spear phishing - Click rate ~ 25-35%

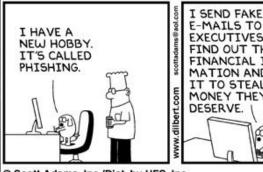

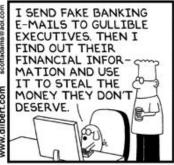

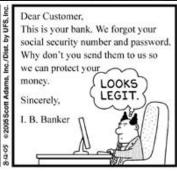

C Scott Adams, Inc./Dist. by UFS, Inc.

#### Countermeasure

- End user training but...it should reflect current threat environment.
- Configure spam filter!
- Use proxy to block!

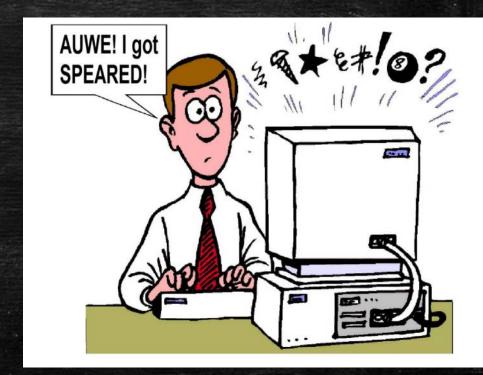

#### LinkedIn

Scooby Doo requested to add you as a connection on LinkedIn:

Shaggy,

I'd like to add you to my professional network on LinkedIn.

- Scooby Doo

Accept

View invitation from Scooby

#### WHY MIGHT CONNECTING WITH Scooby Doo BE A GOOD IDEA?

Scooby's connections could be useful to you

After accepting the invitation, check Scooby's connections to see who else you may know and who you might want an introduction to. Building these connections can create opportunities in the future.

© 2012, LinkedIn Corporation

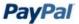

PayPal Email ID = #

Dear

On Jan. 2013, your credit card has been removed from your paypal account.

Possible removal reasons:

- · Your card has been declined.
- · Your card has expired.
- · Your card has insufficient funds to cover transactions.

To avoid any service interruption, please Add a New Card by following the steps below. If you do not:

You may no longer be able to send instant payments using PayPal. To Add a New Card, click on the link below:

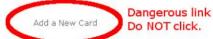

After you Add a New Card, you can send money quickly and easily, accept unlimited credit card and bank account payments, use special tools for sellers, and receive Customer Service hotline help 7 days a week. You can also receive payments for low fees.

PayPal ? The safer, easier way to pay

- Make sure your money is there when you need it.
- Accept credit cards and checks wherever your customers are with PayPal Here.

Fight fake emails

- Forward suspicious emails to spoof@paypal.com.
- Make sure you're using the latest internet browser.
- Visit the PayPal Security Center.

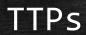

Pop and pivot!

## Be strategic!

- Don't pop...just to pop
- Find high value targets
   Tasklist of remote systems
   Net use for remote dir of c:\Users
   Query AD for logon events

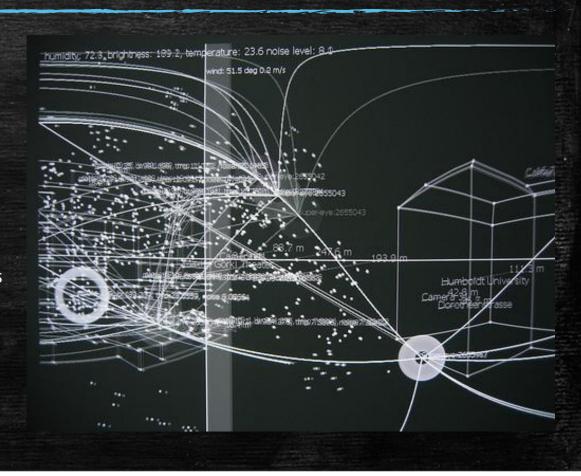

## "Work" during the day

- Blend in with the noise
- Harder to filter logins
- Easier to identify key targets

#### Countermeasures

- Monitor, monitor, monitor...especially privileged accounts
- Create user accounts for domain admins

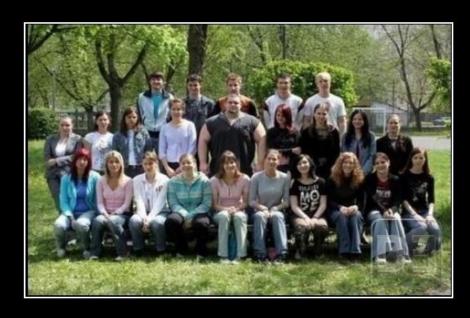

# **Steroids**

Help you blend in with the crowd

De motivation.us

## Cover your tracks

- Clean the logs
- Watch the prefetch
- Registry MRUs
- Change time stamp!
- Remove tools!

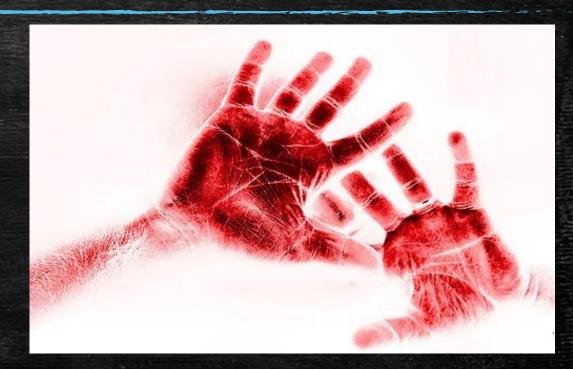

## Risk = Threat x Vulnerability x Cost

- The best way to not get caught, is to not leave tracks.

#### **MRUs**

- HKCU\SW\Microsoft\Windows\CurrentVer\Explorer\FindComputerMRU
- HKCU\SW\Microsoft\Windows\CurrentVer\Explorer\PrnPortsMRU
- HKCU\SW\Microsoft\Windows\CurrentVer\Explorer\RunMRU
- HKCU\SW\Microsoft\Windows\CurrentVer\Explorer\StreamMRU

#### **Audit Policy**

- HKLM\Security\Policy\PolAdtEv

#### Clean Logs

- Windows Defender
   Binary logs! Check out MPDetection.txt
- McAfee
   BufferOverflowProtectionLog.txt

   AccessProtectionLog.txt
- Symantec
   \Docume~1\AllUse~1\Applic~1\Symantec\Symantec Endpoint Protection\Logs

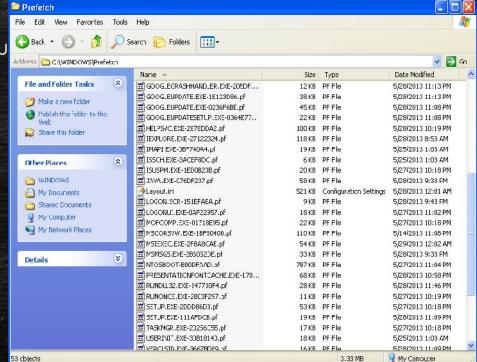

Test, test, test, test, test, test, test, test, test, test, test

Modifying the target is for noobs

- Modify your tools instead
- Packers, crypters, modifying the source, etc., etc.

want to know more?

use the source, Luke!

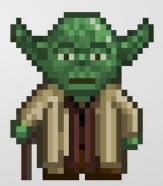

# **virustotal**

SHA256:

0f6febd5c2030f70036b458cbd396ae63de3454497161b7c5afae3ccfea0a2e8

File name:

msf.exe

Detection ratio:

35 / 44

Analysis date:

2012-10-30 06:54:10 UTC ( 0 minutes ago )

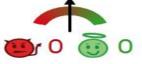

More details

| Analysis | Comments | Votes | Additional information |
|----------|----------|-------|------------------------|
|          |          |       |                        |

| Antivirus     | Result                    | Update   |
|---------------|---------------------------|----------|
| Agnitum       | Trojan.Rosena.Gen.1       | 20121029 |
| AhnLab-V3     | Trojan/Win32.Shell        | 20121029 |
| AntiVir       | TR/Crypt.EPACK.Gen2       | 20121030 |
| Antiy-AVL     | ec .                      | 20121027 |
| Avast         | Win32:SwPatch [Wrm]       | 20121029 |
| AVG           | Win32/Heur                | 20121030 |
| BitDefender   | Backdoor.Shell.AC         | 20121030 |
| ByteHero      | le .                      | 20121029 |
| CAT-QuickHeal | Trojan.Swrort.A           | 20121030 |
| ClamAV        | er .                      | 20121029 |
| Commtouch     | W32/Swrort.A.gen!Eldorado | 20121030 |
| Comodo        | IrojWare.Win32.Rozena.A   | 20121030 |
| DrWeb         | Trojan.Swrort.1           | 20121030 |
| Emsisoft      | Backdoor.Shell.AC (B)     | 20121030 |
| eSafe         |                           | 20121028 |

# **P**virustotal

SHA256:

c2c66b7c7f18cab0ca98305611ffca238d9298599db7ddb7a2311f9ca55ca538

File name:

msf1.exe

Detection ratio:

28 / 44

Analysis date:

2012-10-30 06:56:18 UTC ( 0 minutes ago )

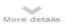

| Analysis Comments Vo | tes Additional information |          |
|----------------------|----------------------------|----------|
| Antivirus            | Result                     | Update   |
| Agnitum              | Suspicious!SA              | 20121029 |
| AhnLab-V3            | -                          | 20121029 |
| AntiVir              | HEUR/Crypted               | 20121030 |
| Antiy-AVL            | p-                         | 20121027 |
| Avast                |                            | 20121029 |
| AVG                  | Win32/Heur                 | 20121030 |
| BitDefender          | Backdoor.Shell.AC          | 20121030 |
| ByteHero             |                            | 20121029 |
| CAT-QuickHeal        | (Suspicious) - DNAScan     | 20121030 |
| ClamAV               |                            | 20121029 |
| Commtouch            | W32/Threat-HLLIM!Eldorado  | 20121030 |
| Comodo               | Packed.Win32.Packer.~GEN   | 20121030 |
| DrWeb                |                            | 20121030 |
| Emsisoft             | Backdoor.Shell.AC (B)      | 20121030 |
| eSafe                | Win32.Stration             | 20121028 |

# **Virustotal**

SHA256:

0e68c115a642d67100511a3d3870d3a03aedd9fd309cb9e65bab53a5580df2f0

File name:

msfExc.exc

Detection ratio:

2/44

Analysis date:

2012-10-30 07:29:14 UTC ( 0 minutes ago )

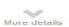

Analysis Comments Votes Additional information Antivirus Result Update Agnitum 20121029 AhnLab-V3 20121029 AntiVir 20121030 Antiy-AVL 20121027 Avast 20121029 AVG 20121030 BitDefender 20121030 ByteHero 20121029 CAT-QuickHeal 20121030 ClamAV 20121029 Commtouch 20121030 Comodo 20121030 DrWeb 20121030 Emsisoft 20121030 20121028 eSafe

## Environmental awareness

- NetworkSYN vs Connect scanping –n 1 <ip>SSL where possible
- SystemAvoid domain accountsBuild a profile

## Countermeasures

- Create baselines (SIEM, netflow, etc.)
- Don't ignore anomalies or alerts

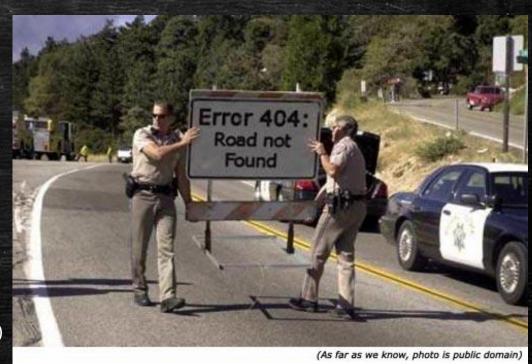

## Data exfiltration techniques

- Archive files (usually .rar)
- Stage on separate box
   Recycle bin
   System volume information

## Data exfiltration channels

- Compromise server in the DMZ
- Transfer via RDP
- Base64 en/decode to/from target via shell
- HTTP/S

#### Countermeasures

- Block outbound all, lock down proxy, block outbound SYN in DMZ

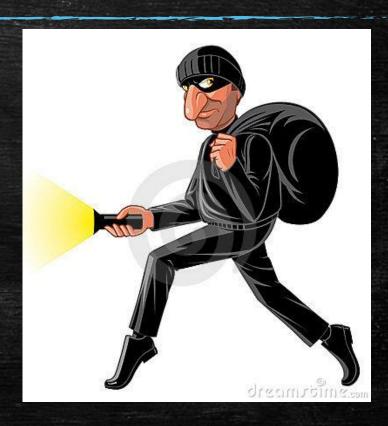

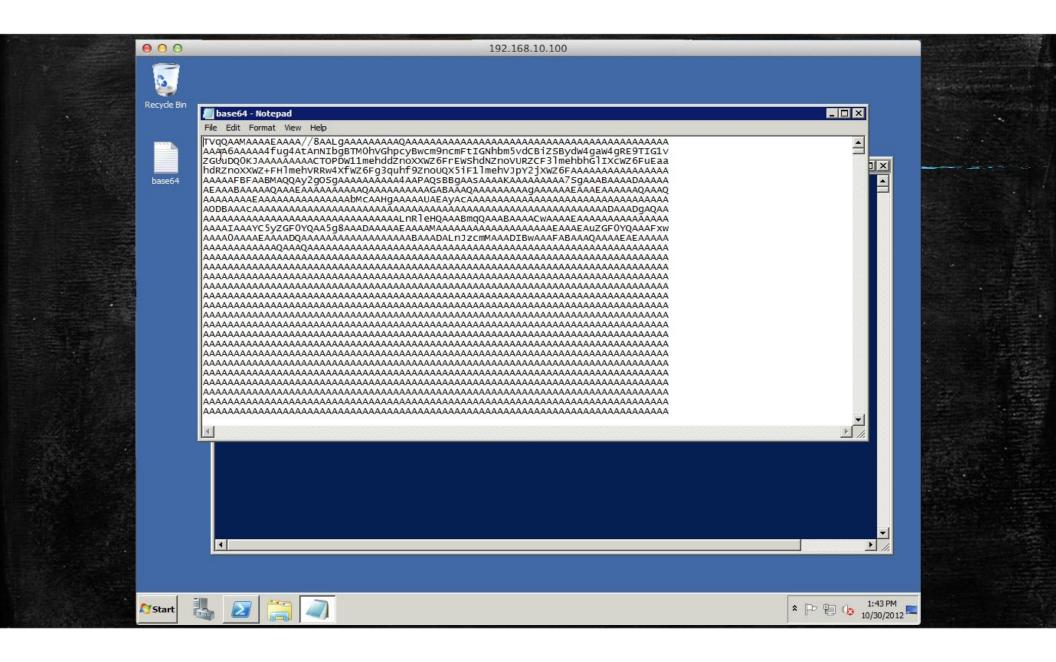

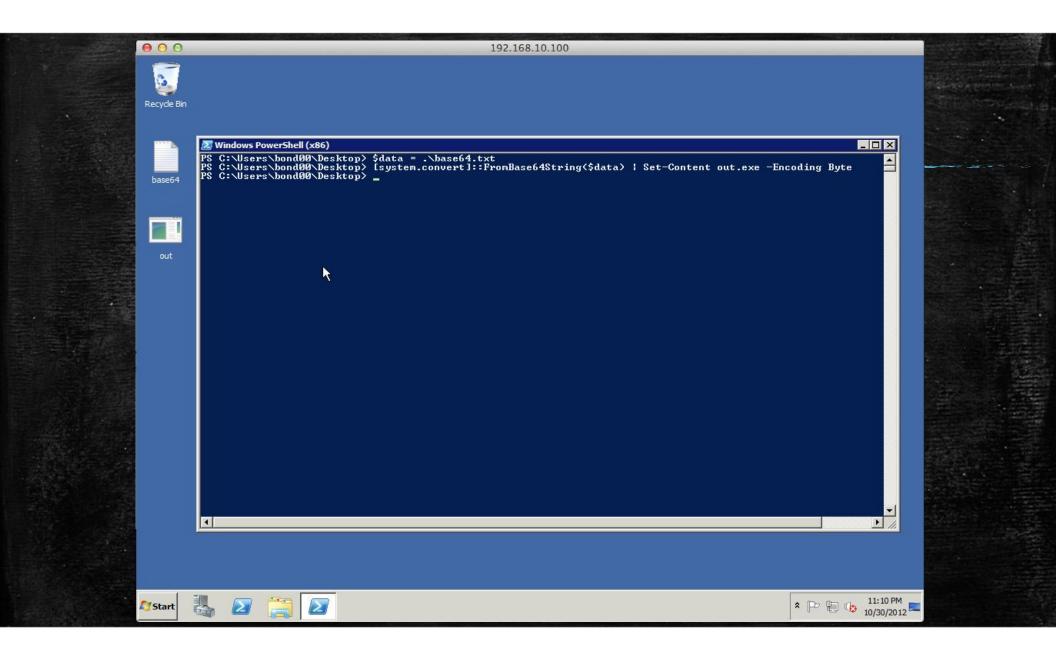

## Persistence APT style

- Nothing good out there...

Meterpreter – OSS

Core Impact – \$\$\$\$\$

Poison Ivy – Private

DarkComet - Private

- Who's going to trust these?

## Techniques

- DLL hijacking
- Service
- Applnit registry
- DLL wrapper

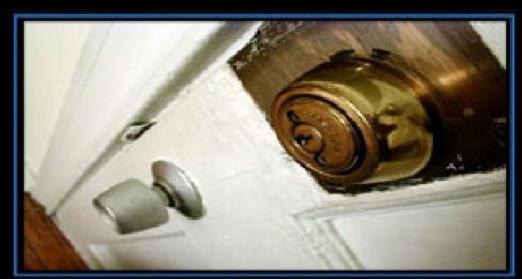

PERSISTENCE

Think of that restraining order as a "suggestion."

dribbleglass.com

# Go custom or go home...

Home | MetCreator | Logout

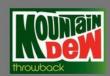

Control Panel

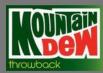

Current time is May 29, 2013 6:41 am.

| Tasks                             | Version | IP Address | Target Name | Callback Period | Last Callback       |
|-----------------------------------|---------|------------|-------------|-----------------|---------------------|
| <b>○</b> t₁ √ <b>≥</b> 0 <b>○</b> | 2.05    |            |             | 15 minutes      | Apr 27, 2013 5:50 a |
| <b>○ </b>                         | 2.05    |            |             | 60 minutes      | Apr 13, 2013 11:29  |
| <b>○</b> 🖢 🖋 💆 <b>○</b> 🕒         | 2.05    |            | -           | 120 minutes     | Apr 11, 2013 4:36 a |
| <b>○</b> 🖢 🖋 💆 <b>○</b> 🕒         | 2.05    |            |             | 7 minutes       | Apr 11, 2013 4:33 a |
| <b>○</b> 🖢 🖋 💆 <b>○</b> 🕒         | 2.05    |            |             | 10 minutes      | Apr 3, 2013 3:01 am |
| ● 🖢 🖋 💆 🕙 🌑                       | 2.05    |            |             | 10 minutes      | Apr 2, 2013 1:49 pm |

Home | MetCreator | Logout

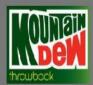

Control Panel

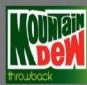

Current time is May 29, 2013 7:18 am.

Schedule a Command for XPSP3TB

| Action                                                  | Command | Arguments | RunAs |
|---------------------------------------------------------|---------|-----------|-------|
| Selectione                                              |         | ĺ         |       |
| Selectione<br>Get Process List<br>Get Directory Listing | Q.ie    | eue t Jp! |       |
| Check Network Connections                               | ·       |           |       |
| Run a Command                                           |         |           |       |
| Check Installed Software                                |         |           |       |
| Delete File                                             |         |           |       |
| Execute a file                                          |         |           |       |
| Sleep                                                   |         |           |       |
| Download & Execute Exe                                  |         |           |       |
| Download = le                                           |         |           |       |
| Download & Execute DII                                  |         |           |       |
| Download & Execute Shellcode                            |         |           |       |

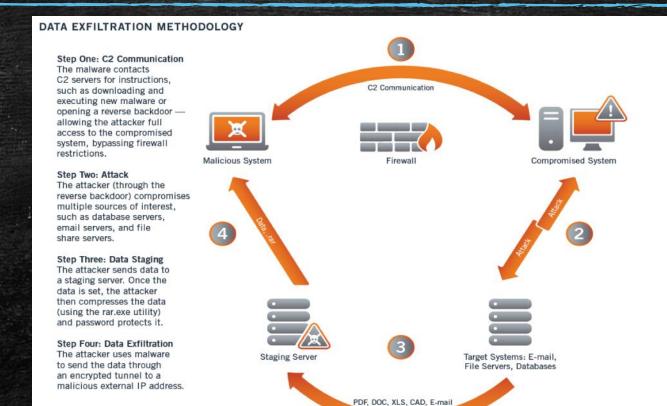

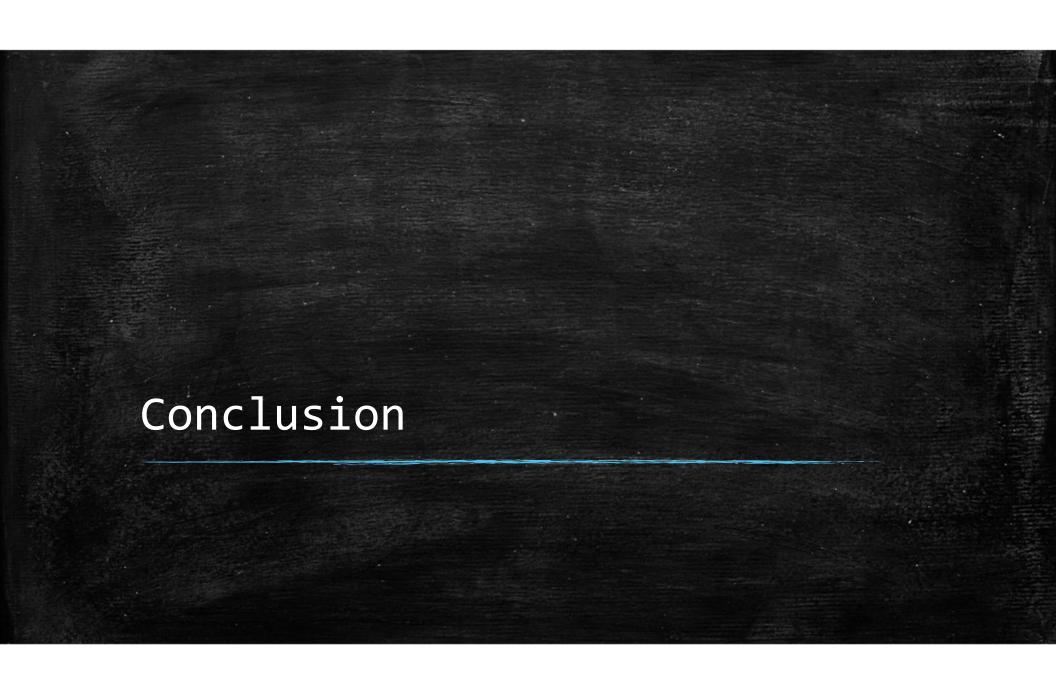

# Conclusion

## Know your network

That means monitor the traffic
 Netflow, signatures, baselines

## Egress Filtering

- Like it is going out of style

## Proxy or die!

- Proxy all traffic
- Break & Proxy HTTPS traffic
- Look out for base64 encoding
- If you can't inspect it...You just made someone's b-day ☺

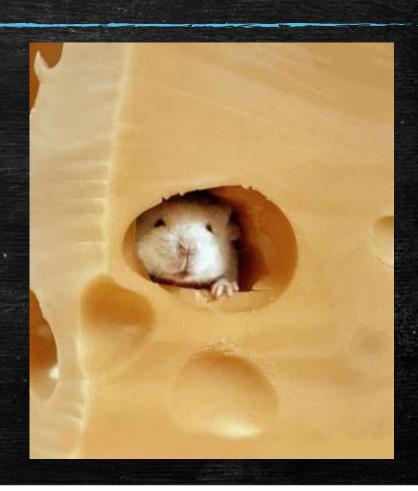

# Conclusion

It's not the appliance / server / IDS / IPS / software / device's fault...

Expecting your network devices to identify unknown traffic is like expecting your AV to detect a o-day.

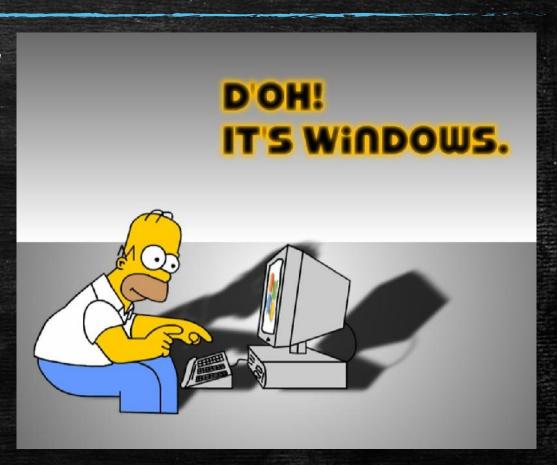

# Conclusion

Testing should be modeled after threats

- Vulnerability scans don't cut it
- Correct practice makes perfect

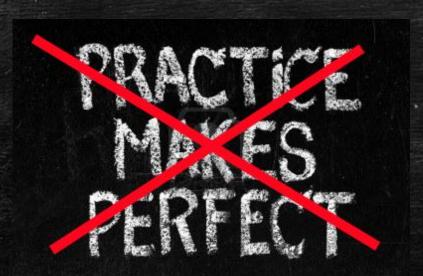

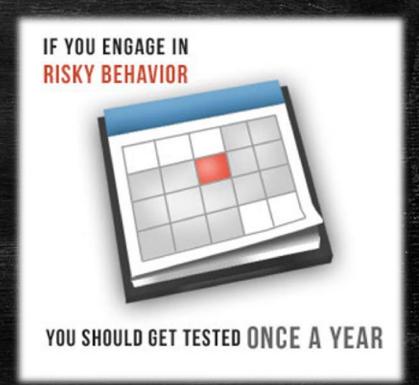

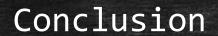

Offense is sexy, defense is lame

- We need to change the way we think about the problems.

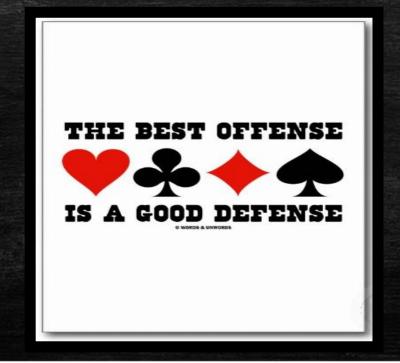

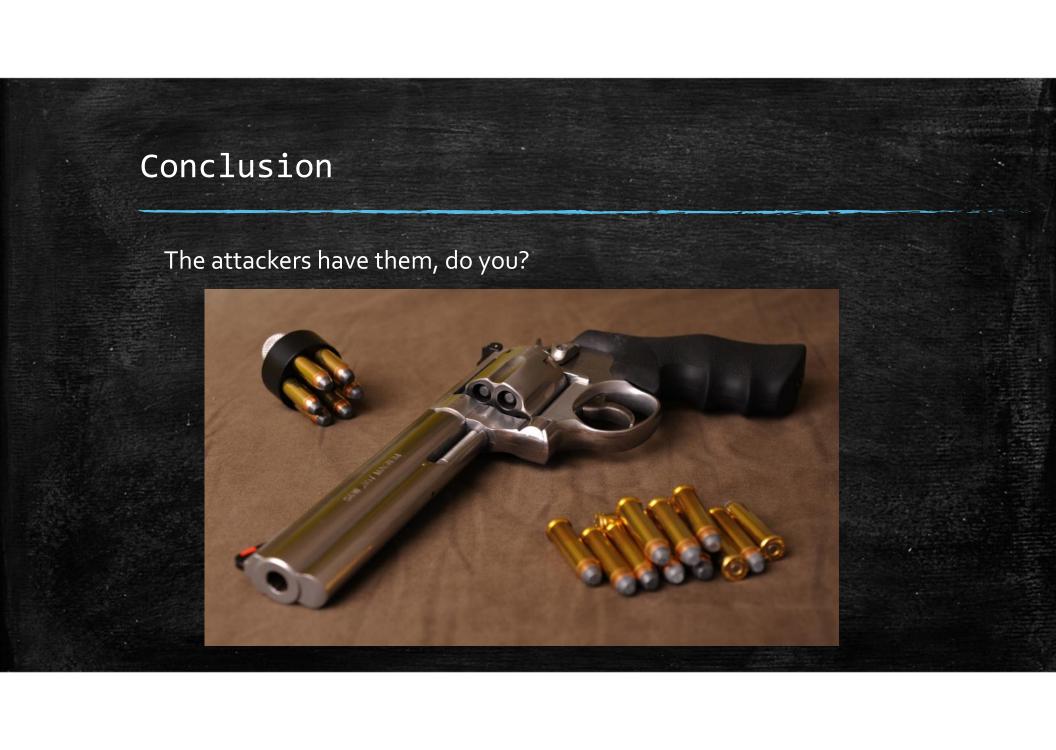

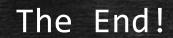

Questions?

## **Contact Information**

- Brady Bloxham
- Silent Break Security
- brady@silentbreaksecurity.com
- www.silentbreaksecurity.com
- (801) 855-6599